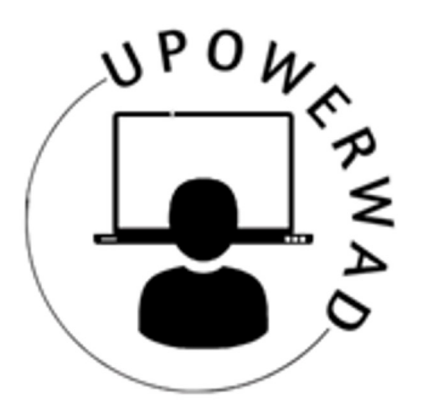

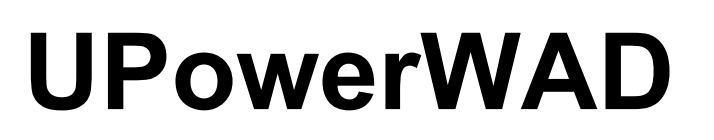

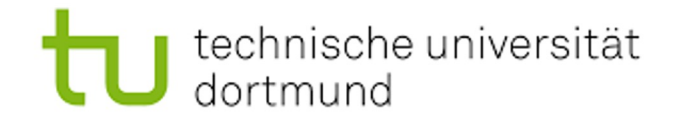

Schulung von Menschen mit Beeinträchtigungen zu den Rückmeldemöglichkeiten zu Barrieren in digitalen Angeboten öffentlicher Einrichtungen

# **IKT-Forum Linz 12.07.2023**

### **Session "Barrierefreies Webdesign"**

Teilhabe und Stärkung von Menschen mit Beeinträchtigungen im Kontext der Ziele der `Web Accessibility Directive`

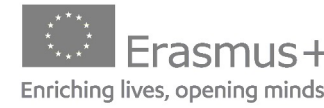

This project is funded under grant agreement No. 2021-1-DE02-KA220-VET-000033176

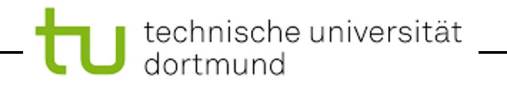

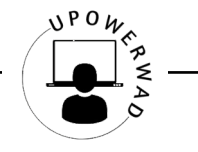

#### **Agenda**

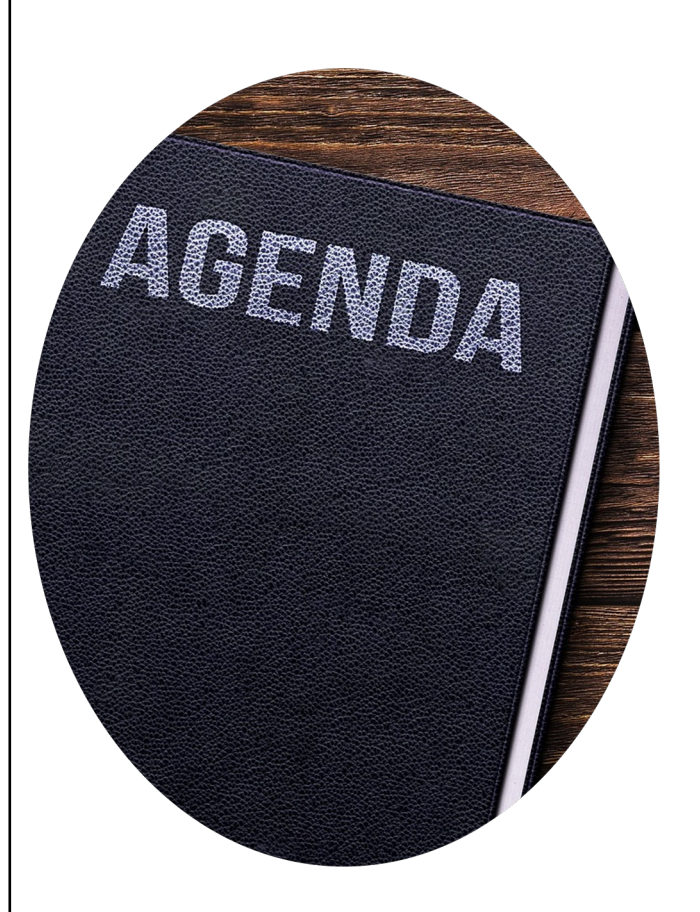

### **Teil 1:**

- § Begrüßung & Vorstellung
- § Worum geht es heute?

### **Teil 2:**

§ Barrieren melden

## **Teil 3:**

- § UPowerWAD Projekt Idee und Ziele
- Abschluss & Evaluation

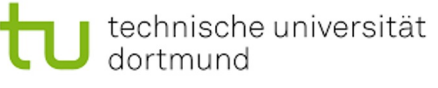

# **[Vorstellung des Vortra](https://rt.reha.tu-dortmund.de/fachgebiet/team/lukas-baumann/)genden**

# **Lukas Baumann**

- q wissenschaftlicher Mitarbeiter
- □ Schwerpunkt: digitale Teilhabe
- □ Webseite & Kontakt

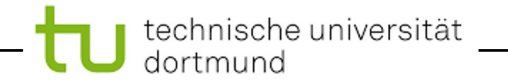

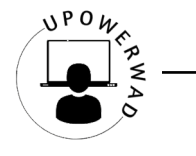

Besuchen Sie menti.com und benutzen Sie den Code 5643 4246

# Was wissen Sie über "Barrieren melden"?

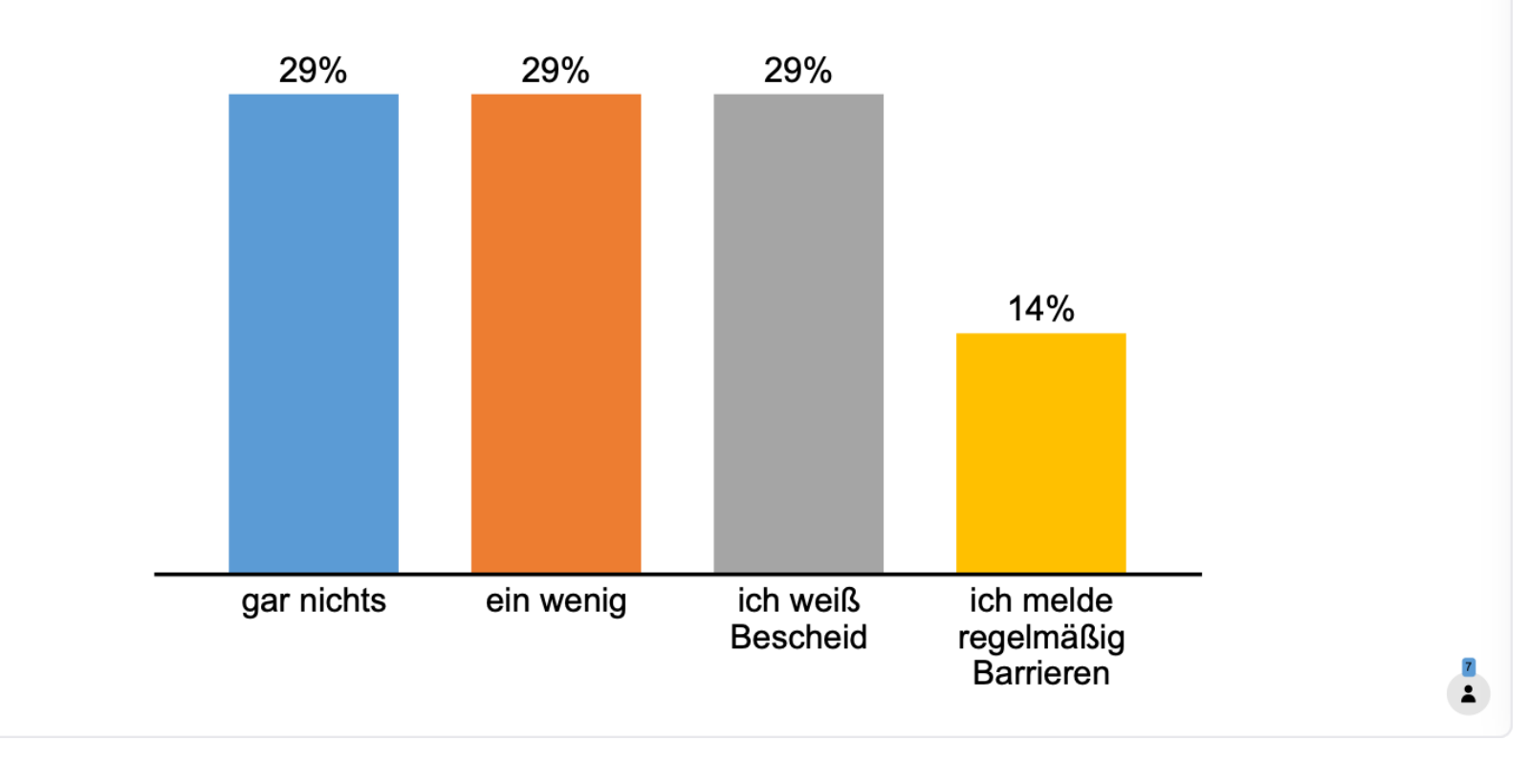

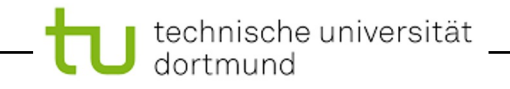

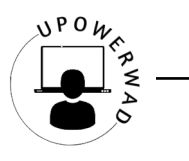

# **Lernziele der Session**

- § Was bedeutet digitale Barrierefreiheit genau?
- Was ist die "Web Accessibility Directive"?
- Wie kann man Barrieren auf den digitalen Angeboten öffentlicher Einrichtungen melden?

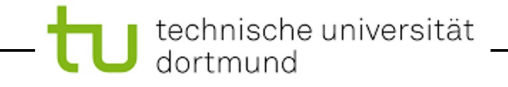

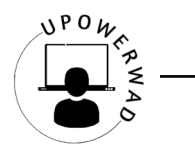

# **Worum geht es heute?**

**□ Digitale Angebote öffentlicher Einrichtungen müssen barrierefrei sein!** 

- § **öffentliche Einrichtungen:** z. B. Behörden, Gerichte, Hochschulen,
- § **digitale Angebote:** z. B. Internetseiten oder Apps
- □ Es gilt die Richtlinie zur barrierefreien Webgestaltung ("Web Accessibility Directive")

viele digitale Angebote öffentlicher Stellen haben weiterhin Barrieren

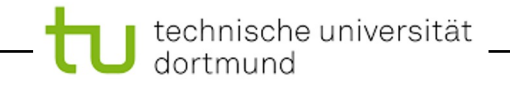

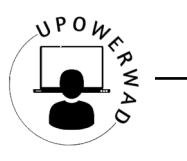

# **Digitale Barrierefreiheit**

- **QKeyboard Navigation**
- **QSchriftgrößen**
- **QAlternativtexte**
- $\Box$ Kontraste
- **□Schwere Sprache**
- $\Box$

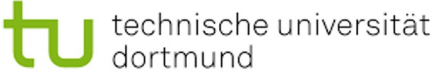

# **Erklärung zur Barrierefreiheit**

- □ Sind die Anforderungen erfüllt?
- **□ Welche Barrieren sind vorhanden?**
- $\square$  Möglichkeit Barrieren zu melden

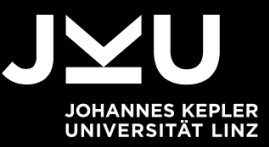

**Johannes Kepler** Universität Linz Altenberger Straße 69 4040 Linz, Österreich

T +43 732 2468 0 F +43 732 2468 4929

**KONTAKT** 

technische universität<br>dortmund

#### **Barrieren melden**

#### 5. Feedback und Kontaktangaben

Die Inhalte und technische Basis der Website werden laufend weiterent Bedienbarkeit und Zugänglichkeit ein großes Anliegen.

Wenn Ihnen Barrieren auffallen, die Sie an der Benutzung unserer Webs bzw. Mängel in Bezug auf die Einhaltung der Barrierefreiheitsanforderu diese per E Mail mitzuteilen.

Sämtliche Mitteilungen und Anregungen senden Sie bitte an website@j "Meldung einer Barriere in der Website jku.at". Bitte beschreiben Sie da die URL(s) der betroffenen Webseite oder des Dokuments an.

#### **Kontakt**

Johannes Kepler Universität Linz Altenberger Straße 69 4040 Linz E-Mail: website@jku.at

**UPowerWAD**

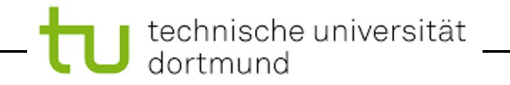

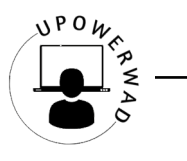

# **Endnutzende haben das Recht, digitale Barrieren in einem geregelten Verfahren zu melden und ihre Beseitigung einzufordern!**

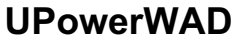

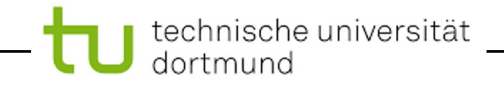

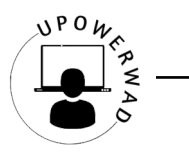

# **Barrieren melden – Schritt für Schritt (1/6)**

# **3 Schritte:**

- □ Erklärung zur Barrierefreiheit finden & lesen
- □ Digitale Barriere melden
- q "Durchsetzungsstelle" kontaktieren

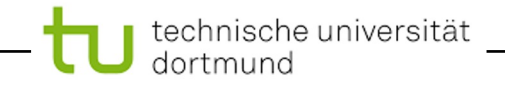

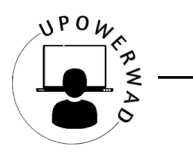

# **Barrieren melden – Schritt für Schritt (2/6)**

 $\Box$  Nehmen sie Ihren Laptop, ihr Handy oder ein Tablet

**□ Besuchen Sie eine Webseite einer öffentlichen Einrichtung** 

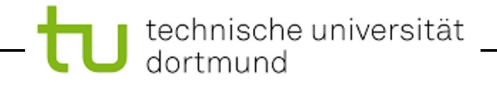

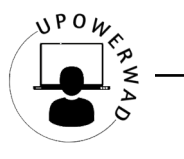

# **Barrieren melden – Schritt für Schritt (3/6)**

 $\Box$  Sie haben das Recht Barrieren zu melden.

**□ Eine Kontaktmöglichkeit finden Sie in der "Erklärung zur Barrierefreiheit".** 

**□** Die Erklärung zur Barrierefreiheit finden Sie meistens ganz unten auf einer Webseite.

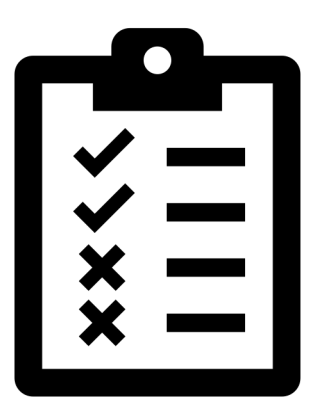

**Aufgabe 1:** Erklärung zur Barrierefreiheit finden

**Aufgabe 2: "Feedback"-Mechanismus finden** 

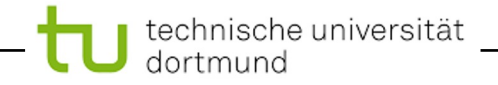

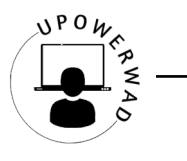

# **Barrieren melden – Schritt für Schritt (4/6)**

 $\Box$  Was fällt Ihnen auf?

 $\square$  Was finden Sie gut?

 $\square$  Was finden sie nicht so gut?

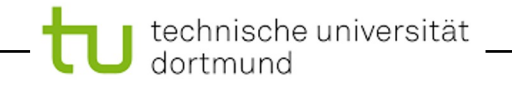

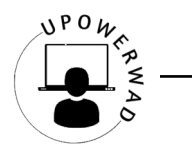

# **Barrieren melden – Schritt für Schritt (5/6):**

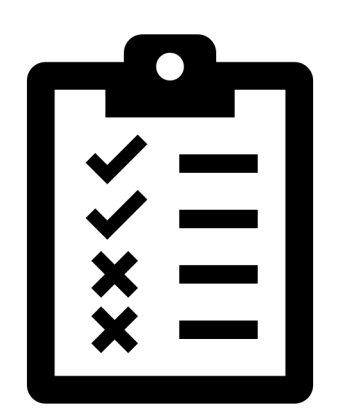

Überlegen Sie, wie Sie eine digitale Barriere melden würden

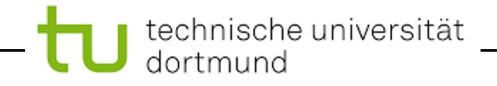

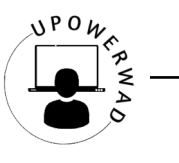

# **Barrieren melden – Schritt für Schritt (6/6):**

#### **Das Problem erklären**

- § an welcher Stelle der Webseite ist das Problem aufgetreten?
- Wann ist das Problem aufgetreten?
- Sie können weitere Hilfen, wie z. B. Bilder benutzen

# **Beschreiben Sie, wie sich das Problem**

#### **auf Ihre Nutzung ausgewirkt hat**

- § Wie hat die Barriere die Nutzung der Website verhindert?
- § Beschreiben Sie z. B. was ihr Ziel war und wie weit Sie gekommen sind

#### **Technische Informationen hinzufügen**

- § Benutzen Sie technische Hilfen (z. B. Screenreader)?
- Welchen Browser benutzen Sie (z. B. Firefox, Chrome, Safari, ...)?
- § (Wenn Sie sich nicht sicher sind, können Sie diesen Schritt weglassen!) <sup>16</sup>

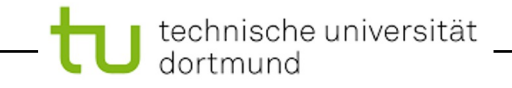

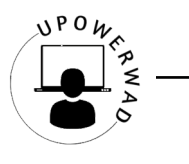

#### **Was passiert nachdem ich die Barriere gemeldet habe?**

Die öffentliche Stelle muss auf Ihre Meldung antworten.

Das kann 2 bis 6 Wochen dauern.

Erhalten Sie keine Antwort oder wird die digitale Barriere nicht behoben, können Sie sich an eine sogenannte "Durchsetzungsstelle" wenden.

Den Kontakt finden Sie in der "Erklärung zur Barrierefreiheit".

technische universität

#### **Interessante Links**

q **[Informationen](https://www.behindertenbeauftragter.bremen.de/erklaerung-zur-barrierefreiheit-28059) des FFG zum Meldeverfahren**

q **Projekt Digitale Barrieren Melden (DBSV)**

q **Mustererklärung zur Barrierefreiheit (Österreich)**

q **Beispiel Barrierefreiheitserklärung in Leichter Sprache & Gebärdensprache**

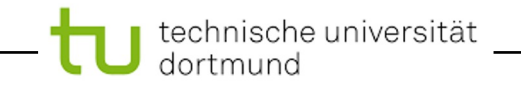

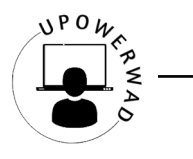

# **UPowerWAD-Konsortium**

EU-Förderlinie ERASMUS+

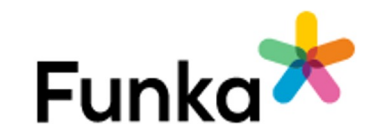

EBl

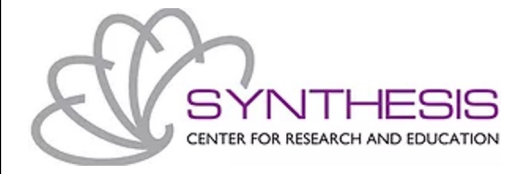

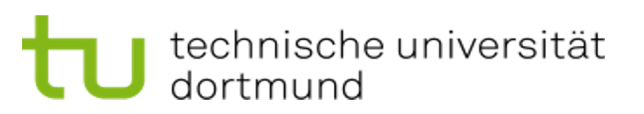

Internationale Beteiligung, Projektpartner mit

unterschiedlichen Expertisen

- Funka (Schweden)
- § European Blind Union (Frankreich)
- Synthesis (Zypern)
- § TU Dortmund (Deutschland)

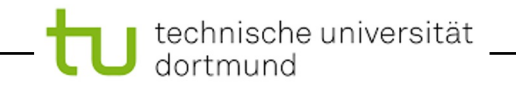

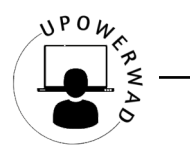

# **UPowerWAD Projekt – Idee und Ziele (2/2)**

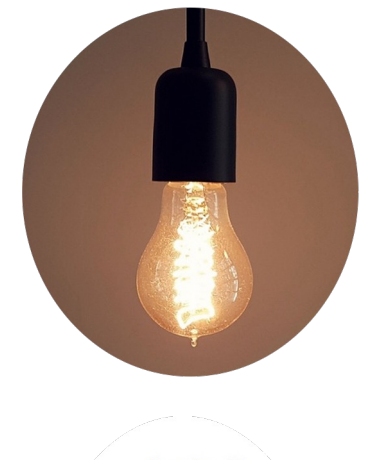

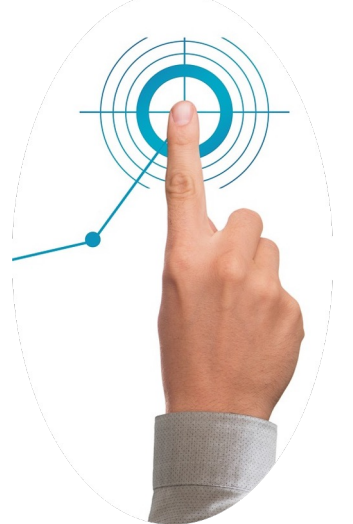

Befähigung und Schulung von Menschen mit Beeinträchtigungen zur aktiven Beteiligung an der Umsetzung der Web Accessibility Directive (WAD)

- 1. Erfassung und Kategorisierung von Feedback zu digitalen Barrieren für Nutzende
- 2. Entwicklung eines Katalogs von "Guten Beispielen' zur Meldung von digitalen Barrieren

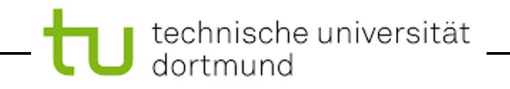

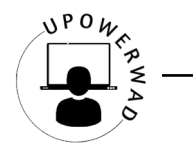

# **UPowerWAD Projekt – Idee und Ziele (1/2)**

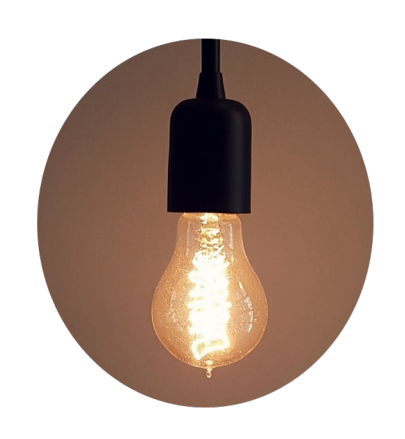

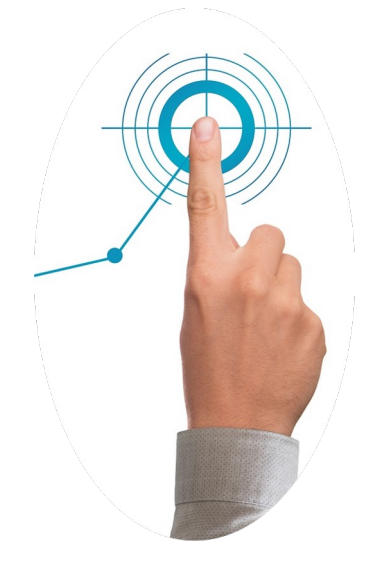

- 3. Entwicklung und Validierung eines Modelllehrplans für Schulungen von Menschen mit Beeinträchtigungen zum Meldemechanismus
- 4. Entwicklung von praktischen Leitlinien für Schulungen

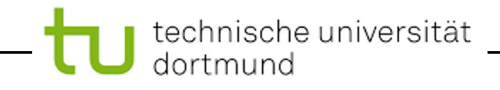

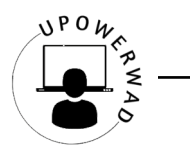

## **Umsetzbares Feedback**

Befähigung und Schulung von Menschen mit Beeinträchtigungen zur aktiven Beteiligung an der Umsetzung der Web Accessibility Directive (WAD)

- 1. Erfassung und Kategorisierung von Feedback zu digitalen Barrieren für Nutzende
- 2. Entwicklung eines Katalogs von "Guten Beispielen' zur Meldung von digitalen Barrieren
- 3. Entwicklung und Validierung eines Modelllehrplans für Schulungen von Menschen mit Beeinträchtigungen zum Meldemechanismus
- 4. Entwicklung von praktischen Leitlinien für Schulungen

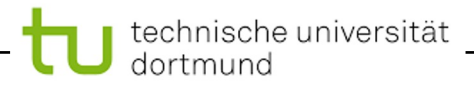

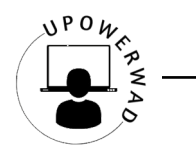

# **Vorstellung des Modelllehrplans**

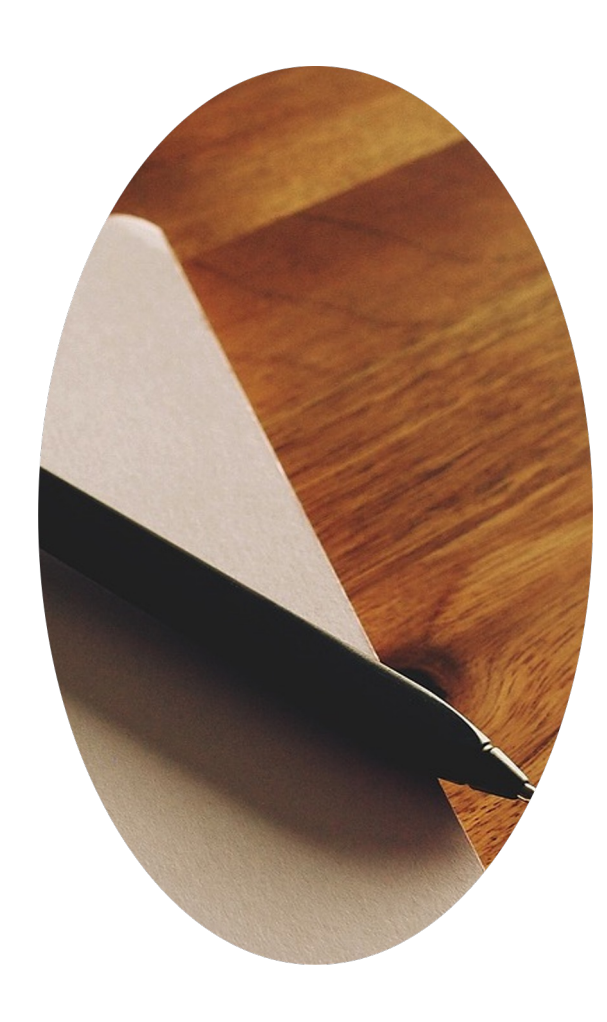

Kurse zur beruflichen Aus- und Weiterbildung von Menschen mit Behinderungen, zu umsetzbarem Feedback im Kontext digitaler Barrierefreiheit

- ➔ **Modul 1: Digitale Barrierefreiheit**
- ➔ **Modul 2: Feedback verstehen**
- ➔ **Modul 3: Umsetzbares Feedback**

Module beinhalten erwartbare Lernergebnisse, Lektionen & Evaluation, methodische Ansätze und Ressourcen

➔ **Beispiele für Einsatzszenarien** (Workshop & detaillierter

**UPowerWAD** Schulungskurs) 23

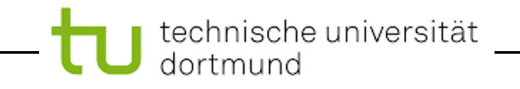

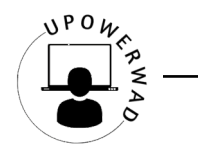

# **Offene Diskussion**

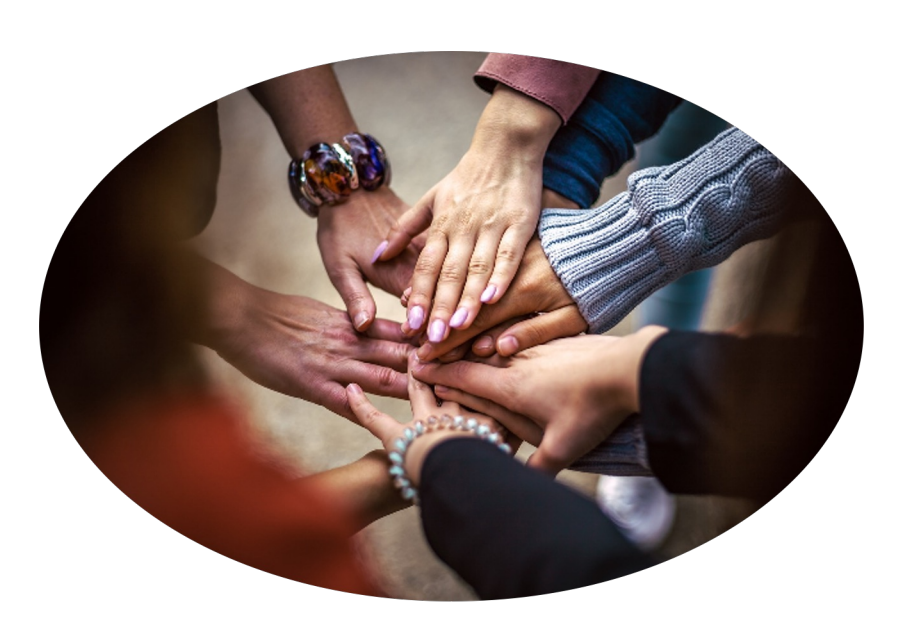

- ❏ Was muss ein Modelllehrplan leiten, damit Sie damit zufrieden sind?
- ❏ Wann bietet so ein Modelllehrplan einen Mehrwert für das Schulungsthema?
- ❏ Welches Material muss vorhanden sein, um bei der Planung und Durchführung einer Schulung oder einem Workshop zu unterstützen?

❏ Können Sie einen solchen Modelllehrplan verwenden?

J technische universität<br>J dortmund

### **Wie geht es weiter?**

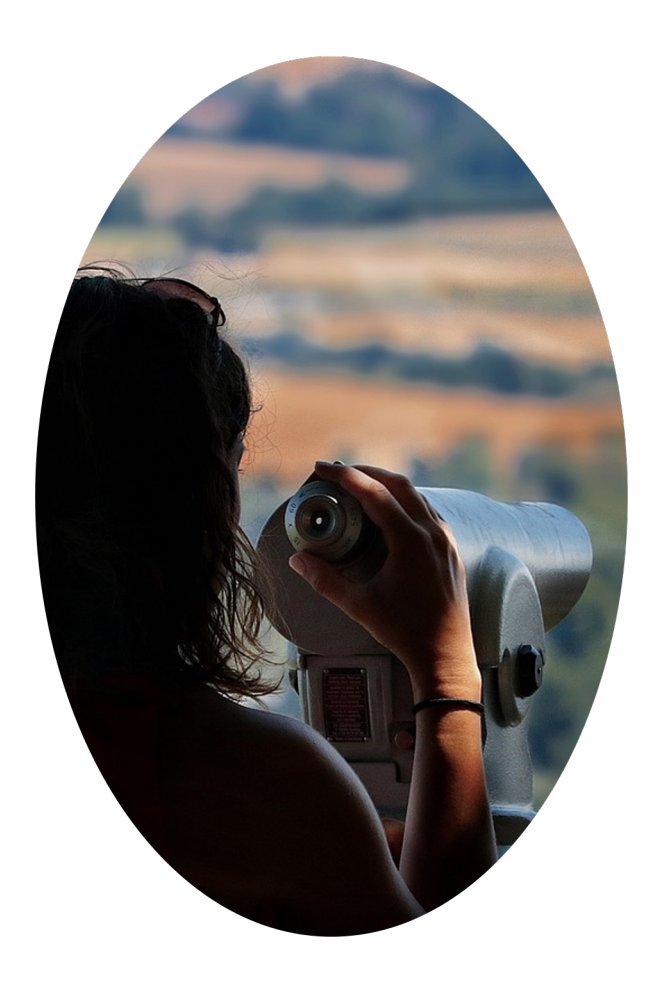

- $\triangleright$  Analyse von Worksh
- $\triangleright$  Anpassung des Mod
- $\triangleright$  Entwicklung von praktischen Fürstling  $\triangleright$ Schulungen

**Aktuelle Informationer Projektwebseite: UPow** 

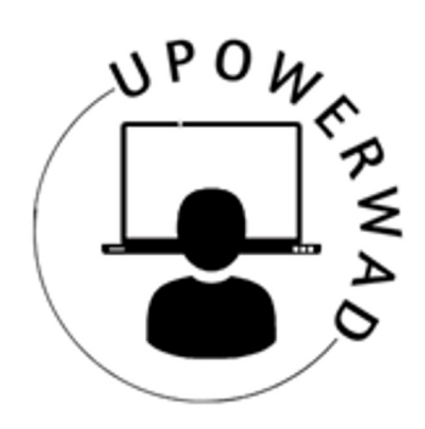

# **Vi[elen D](https://drive.google.com/file/d/1PnpX1pO0_wz88P5eSrNImY6VI2MonoPG/view?usp=share_link)ank für I Aufmerksamkeit und Teilnahme an der Session**

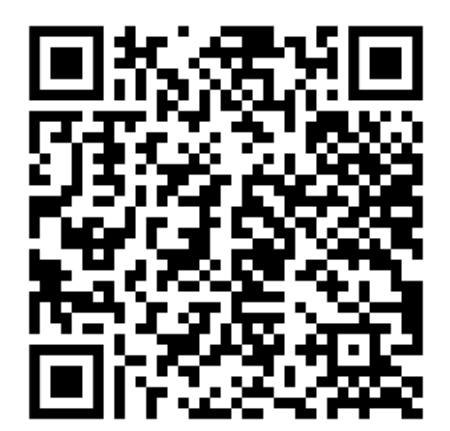

**Hier finden Sie das Handout zum Workshop**